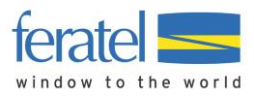

# **Deskline 3.0** Vermieterinfo Schnittstellen Hotelprogramme

(Stand 22.01.2019)

Bitte lesen Sie diese Information sorgfältig, bevor Sie mit dem Anschließen eines Hotelprogramms oder Channelmanagers an feratel Deskline beginnen.

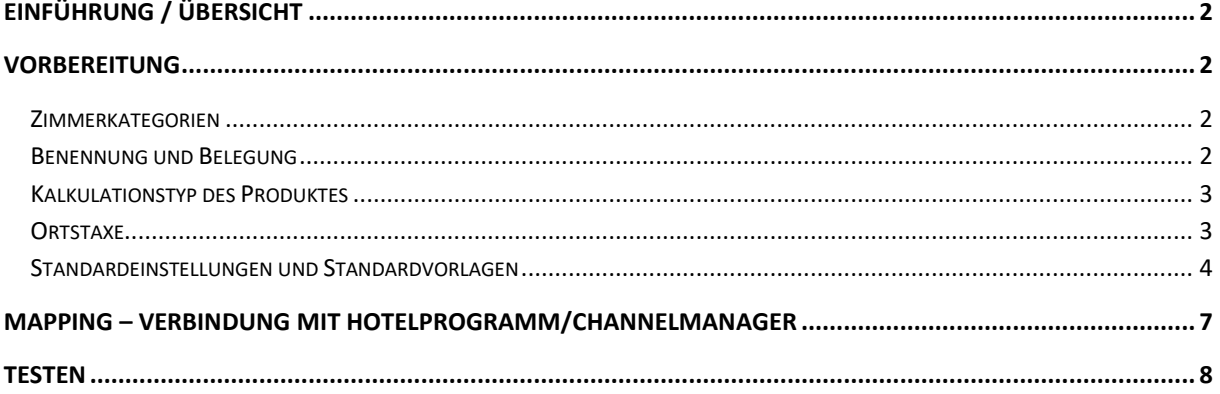

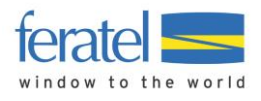

## <span id="page-1-0"></span>EINFÜHRUNG / ÜBERSICHT

Sie haben ein Hotelprogramm (PMS) oder einen Channelmanager für Ihr Haus im Einsatz? Dann kann die Wartung von feratel Deskline über eine Schnittstelle erfolgen. So **ersparen Sie sich den Aufwand** für Doppelwartung von Verfügbarkeiten und – je nach Umfang der Schnittstelle – auch für Preise, An-/Abreiseregeln und Stornobedingungen. Bilder, Texte, Kriterien und Grundeinstellungen werden weiter wie gewohnt im feratel WebClient verwaltet.

Für den Anschluss eines Hotelprogramms oder Channelmanagers an feratel Deskline entstehen von Seiten feratel **keine Kosten**. Es kann aber sein, dass der Anbieter des Hotelprogramms Erweiterungen oder Aufwände in Rechnung stellt. Auch wichtig: Nicht alle Programme unterstützen alle hier beschriebenen Funktionen. Informieren Sie sich vor dem Anschluss beim Anbieter Ihres Programms.

Das Anbinden von Hotelsoftware erfolgt in drei Phasen.

Vorbereitung Mapping **A** Testen

## <span id="page-1-1"></span>VORBEREITUNG

Bevor die einzelnen Zimmer und Wohnungen im Hotelprogramm mit ihren Entsprechungen in feratel Deskline verbunden ("gemappt") werden, müssen ein paar Vorbereitungen getroffen werden.

### <span id="page-1-2"></span>**ZIMMERKATEGORIEN**

Manchmal sind Zimmer- und Appartementkategorien im Hotelprogramm angelegt, die noch in feratel Deskline fehlen. Üblicherweise hilft Ihnen die örtliche Tourismusorganisation, um **fehlende Produkt-Typen** in feratel zu ergänzen oder Änderungen vorzunehmen. Da die Vermieterbetreuer keine Einsicht in das Hotelprogramm haben, ist ein Auszug aus dem Hotelprogramm hilfreich, welche Zimmer und Raten dort angelegt sind. Entweder gibt es dafür eine eigene Export-Funktion, oder es genügt auch ein Bildschirmfoto (Screenshot).

Verwenden Sie verschiedene Raten pro Zimmer (Long-stay, Short-stay etc.) in Ihrem Programm? Auch die müssen in feratel Deskline als **Produkt-Variante** angelegt sein, bevor mit dem Mapping begonnen wird.

## <span id="page-1-3"></span>BENENNUNG UND BELEGUNG

Wenn man alle Produkte durchschaut, prüft man am besten auch deren Benennungen. Es ist natürlich hilfreich, wenn der Name der Kategorie oder Rate in der Hotel-Software und im feratel WebClient gleich lautet. Bei der Gelegenheit kann man auch die Reihenfolge in der Darstellung aller Zimmer prüfen und anpassen. Auch die Belegungsbreite (zum Beispiel 2 bis 4 Betten) und die Standardbelegung (zum Beispiel 3 Betten) müssen identisch zur Belegung in der Hotel-Software sein.

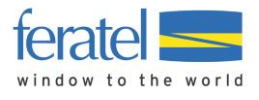

*Im feratel WebClient unter Datenwartung > Produkte > Zimmer und Appartements findet man die Einstellungen*

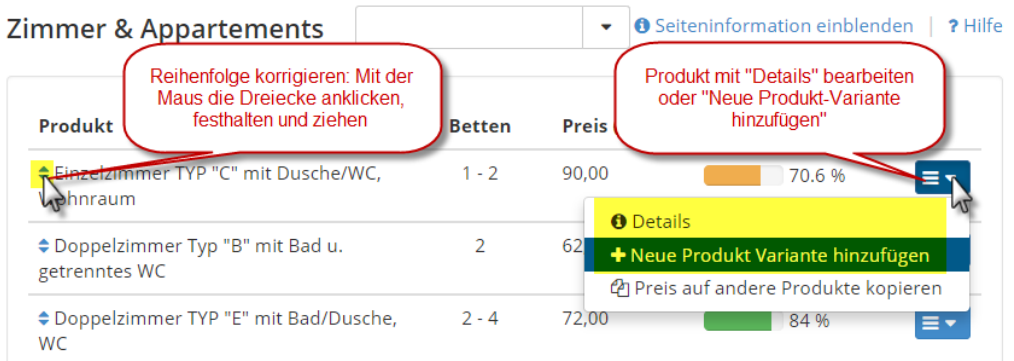

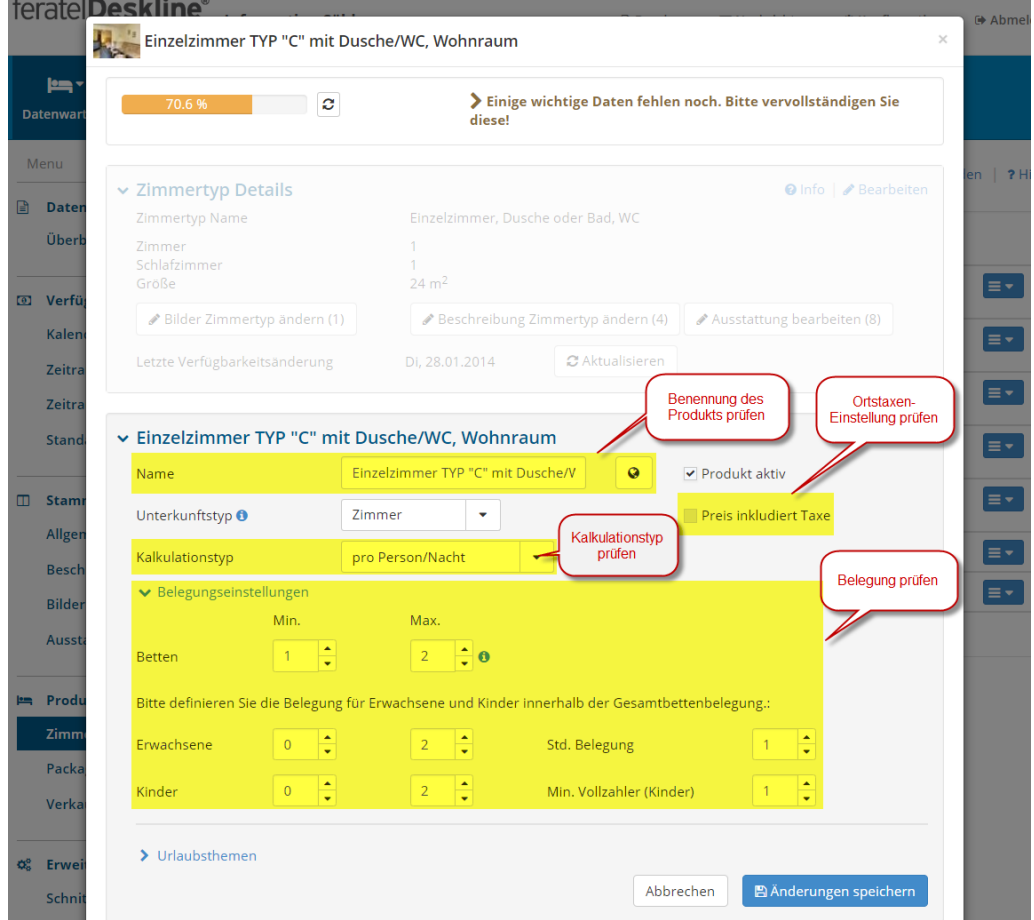

#### <span id="page-2-0"></span>KALKULATIONSTYP DES PRODUKTES

Der Kalkulationstyp muss mit der Preisberechnungsregel des Produktes des Channelmanagers bzw. Hotelprogramms übereinstimmen. Je nach dem muss ggf. im feratel-System eingestellt werden, ob der gesendete Preis **pro Einheit** oder **pro Person** gilt. Die Berechnungsregel kann im WebClient (falls Rechte vorhanden) oder durch den Tourismusverband wie gewünscht angepasst werden.

#### <span id="page-2-1"></span>**ORTSTAXE**

In feratel Deskline ist es möglich, die Ortstaxe inklusive oder exklusive des Preises anzubieten. Hier muss ebenfalls die passende Einstellung bezüglich des von der Schnittstelle gesendeten Preises getroffen werden.

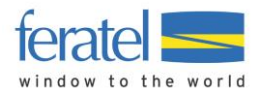

#### <span id="page-3-0"></span>STANDARDEINSTELLUNGEN UND STANDARDVORLAGEN

Verschiedene Systeme im Tourismus tauschen über Schnittstellen oft nur einen Preis pro Reisezeitraum, Belegung und Aufenthaltsdauer aus. In feratel Deskline gibt es aber eine Vielzahl an **zusätzlichen (Preis-) Einstellungen**, die von den meisten Hotelprogrammen nicht geschickt werden können. Dazu zählen:

- Kinderermäßigungen
- Zusatzbetten
- Verpflegungsarten
- Kurznächtigungszuschläge
- Spezialpreise (Lastminute, Frühbucher)
- Extras (Bettwäsche, Endreinigung)

Damit diese zusätzlichen Einstellungen bei Schnittstellenanbindungen greifen, müssen sie richtig bei den **Standardvorlagen** der Preise hinterlegt sein. Wird dann ein Preis über die Schnittstelle übertragen, werden die zusätzlichen bzw. fehlenden Werte aus den Standardpreisvorlagen automatisch der neuen Preisvorlage hinzugefügt.

Am einfachsten wartet man diese Einstellungen im WebClient unter Datenwartung > Standard-Einstellungen im Reiter "Preise".

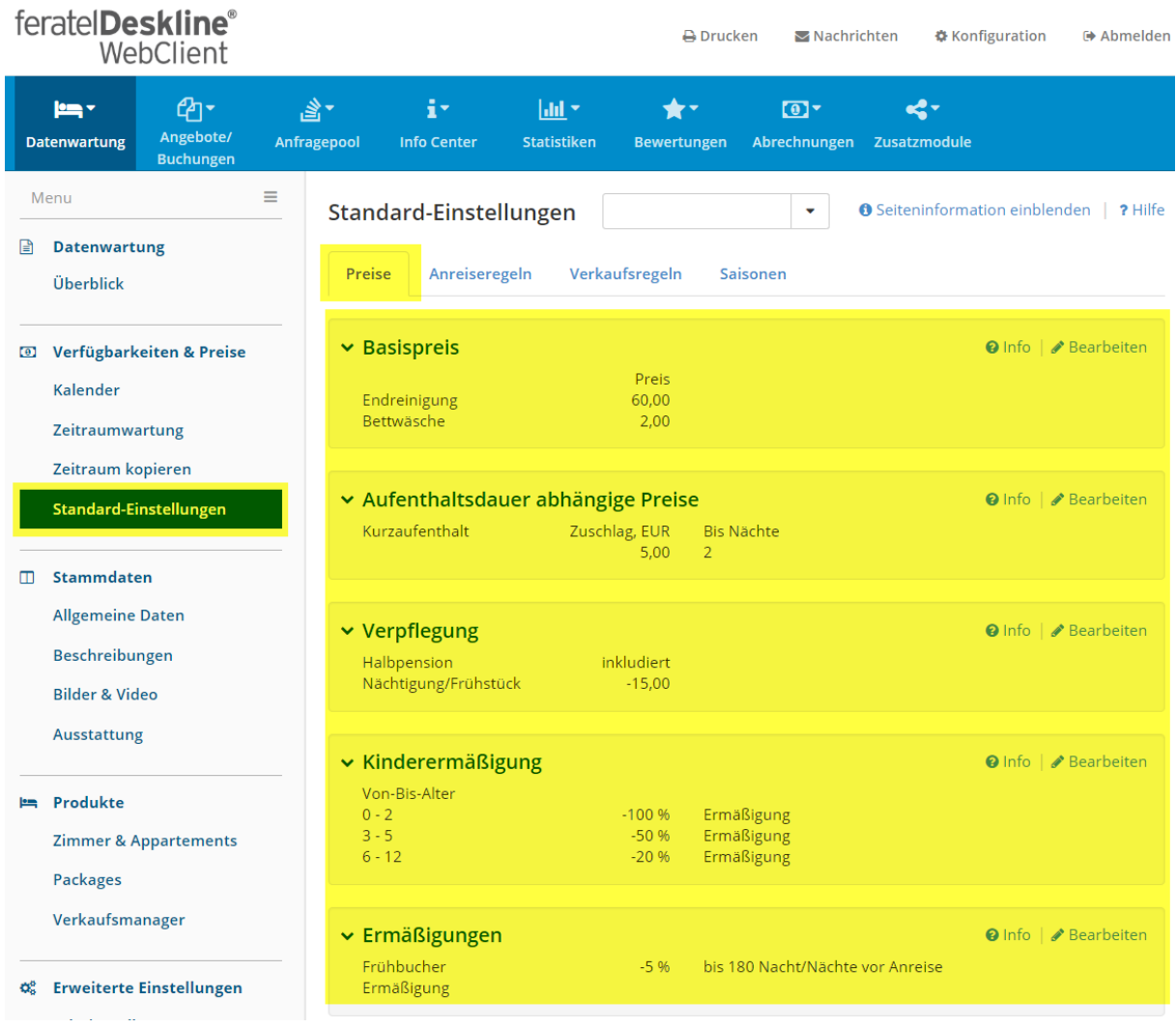

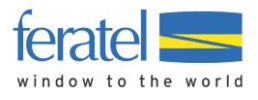

Damit die gemachten Einstellungen in die Standard-Vorlagen der Preise im WebClient-Kalender übernommen werden, muss beim Abspeichern bei der Sicherheitsfrage "Standard speichern UND Daten aktualisieren" gewählt und mit "Ja" bestätigt werden.

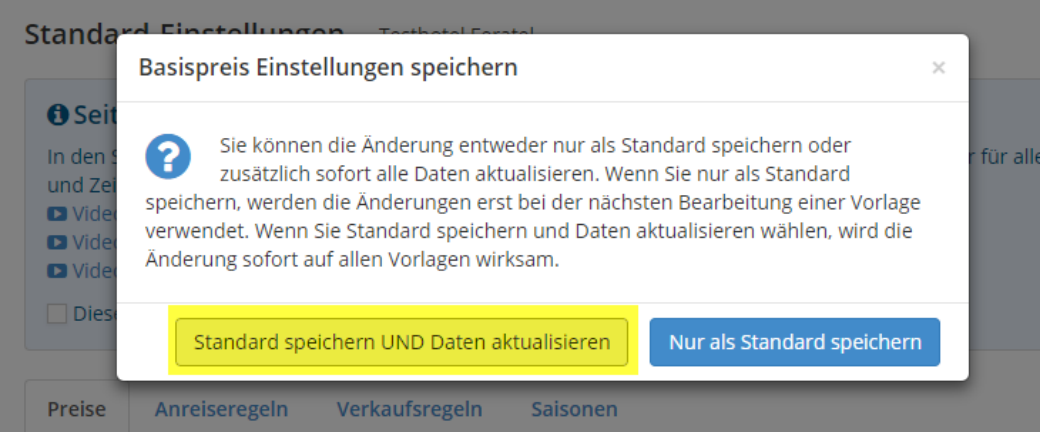

Sollen einzelne Zusatzeinstellungen nicht für alle, sondern nur **für bestimmte Zimmer und Appartements** gelten, müssen diese im Kalender in der Standardpreisvorlage beim jeweiligen Produkt hinterlegt werden.

*Jedes Produkt hat eine Standard-Preisvorlage im Kalender des feratel WebClient*

| feratelDeskline®<br>WebClient                                                      |                                              |                   |                             |                                     |                                                           |  |                                  |  |                                  |       |                            |                                                                      |              |           |             |  | <b>A</b> Drucken |                                   |  |                  | Nachrichten                    |  |  |  | <b><math>\$</math></b> Konfiguration |  |  |         |            | <b>● Abmelden</b> |    |  |
|------------------------------------------------------------------------------------|----------------------------------------------|-------------------|-----------------------------|-------------------------------------|-----------------------------------------------------------|--|----------------------------------|--|----------------------------------|-------|----------------------------|----------------------------------------------------------------------|--------------|-----------|-------------|--|------------------|-----------------------------------|--|------------------|--------------------------------|--|--|--|--------------------------------------|--|--|---------|------------|-------------------|----|--|
| ⊕-<br><b>International</b><br>Angebote/<br><b>Datenwartung</b><br><b>Buchungen</b> |                                              | ≝*<br>Anfragepool | i۰<br><b>Info Center</b>    |                                     | $ $ dd $\tau$<br><b>Statistiken</b>                       |  | $\bigstar$<br><b>Bewertungen</b> |  |                                  |       | $\sigma$<br>Abrechnungen   |                                                                      | Zusatzmodule | $\leq$    |             |  |                  |                                   |  |                  |                                |  |  |  |                                      |  |  |         |            |                   |    |  |
| Menu                                                                               |                                              | $\equiv$          | Monatskalender              |                                     |                                                           |  |                                  |  | Panoramasuite "F" mit Bac ▼<br>٠ |       |                            |                                                                      |              |           |             |  |                  |                                   |  |                  | <b>Hamps Simuliere Buchung</b> |  |  |  |                                      |  |  | ? Hilfe |            |                   |    |  |
| Ռ                                                                                  | <b>Datenwartung</b><br>Überblick             |                   | Startdatum 01.11.2018       | > Optionen                          |                                                           |  |                                  |  |                                  |       | <b>M</b> Kalenderübersicht |                                                                      |              |           |             |  |                  | <sup>兰</sup> Alle Verfügbarkeiten |  |                  |                                |  |  |  | <b>O</b> Info                        |  |  |         |            |                   |    |  |
| <sup>3</sup> Verfügbarkeiten & Preise<br><b>Kalender</b>                           |                                              |                   | Verfügbarkeiten             | Preise                              | Zahlungs-/Stornoregeln<br>Anreiseregeln<br>Verkaufsregeln |  |                                  |  |                                  |       |                            |                                                                      |              |           |             |  |                  |                                   |  |                  |                                |  |  |  |                                      |  |  |         |            |                   |    |  |
|                                                                                    | Zeitraumwartung                              |                   |                             | ㅅ                                   | 01 02 03 04 05 06 07 08                                   |  |                                  |  |                                  |       |                            | 09 10 11 12 13 14 15 16 17 18 19 20 21 22 23 24 25 26 27 28 29       |              |           |             |  |                  |                                   |  |                  |                                |  |  |  |                                      |  |  |         |            | 30 31             |    |  |
|                                                                                    | Zeitraum kopieren                            |                   | <b>Nov 2018</b><br>Dez 2018 |                                     | 86,0 <sub>p</sub><br>86,0 <b>b</b>                        |  |                                  |  |                                  |       |                            |                                                                      |              |           |             |  |                  |                                   |  |                  |                                |  |  |  |                                      |  |  |         |            |                   |    |  |
|                                                                                    | Standard-Einstellungen <sup>O</sup>          |                   | Jän 2019                    |                                     | 86,0 <sub>p</sub>                                         |  |                                  |  |                                  |       |                            |                                                                      |              |           |             |  |                  |                                   |  |                  |                                |  |  |  |                                      |  |  |         |            |                   |    |  |
|                                                                                    |                                              |                   | Feb 2019                    |                                     | 86,0 <sub>p</sub>                                         |  |                                  |  |                                  |       |                            |                                                                      |              |           |             |  |                  |                                   |  |                  |                                |  |  |  |                                      |  |  |         |            | ÷.                | ÷. |  |
| m                                                                                  | <b>Stammdaten</b><br><b>Allgemeine Daten</b> |                   | Mär 2019                    |                                     | 86,0 <sub>D</sub>                                         |  |                                  |  |                                  |       |                            |                                                                      |              |           |             |  |                  |                                   |  |                  |                                |  |  |  |                                      |  |  |         |            |                   |    |  |
|                                                                                    |                                              |                   | Apr 2019                    |                                     | 86,0 <sub>p</sub>                                         |  |                                  |  |                                  |       |                            |                                                                      |              |           |             |  |                  |                                   |  |                  |                                |  |  |  |                                      |  |  |         |            |                   |    |  |
|                                                                                    |                                              |                   | Mai 2019                    |                                     | 86.0D                                                     |  |                                  |  |                                  |       |                            |                                                                      |              |           |             |  |                  |                                   |  |                  |                                |  |  |  |                                      |  |  |         |            |                   |    |  |
|                                                                                    | Beschreibungen                               |                   | Jun 2019                    |                                     | 86,0 <sub>b</sub>                                         |  |                                  |  |                                  |       |                            |                                                                      |              |           |             |  |                  |                                   |  |                  |                                |  |  |  |                                      |  |  |         |            |                   |    |  |
|                                                                                    | <b>Bilder &amp; Video</b>                    |                   | Jul 2019                    |                                     | 86,0 <sub>b</sub>                                         |  |                                  |  |                                  |       |                            |                                                                      |              |           |             |  |                  |                                   |  |                  |                                |  |  |  |                                      |  |  |         |            |                   |    |  |
|                                                                                    |                                              |                   | Aug 2019                    |                                     | 86.0D                                                     |  |                                  |  |                                  |       |                            |                                                                      |              |           |             |  |                  |                                   |  |                  |                                |  |  |  |                                      |  |  |         |            |                   |    |  |
|                                                                                    | Ausstattung                                  |                   | Sep 2019<br>Okt 2019        |                                     | 86.0 <sub>b</sub>                                         |  |                                  |  |                                  |       |                            |                                                                      |              |           |             |  |                  |                                   |  |                  |                                |  |  |  |                                      |  |  |         |            |                   |    |  |
|                                                                                    |                                              |                   |                             |                                     | 86,0 <sub>b</sub>                                         |  |                                  |  |                                  |       |                            |                                                                      |              |           |             |  |                  |                                   |  |                  |                                |  |  |  |                                      |  |  |         |            |                   |    |  |
|                                                                                    | Produkte                                     |                   |                             | $\checkmark$                        | 01 02 03 04 05 06                                         |  |                                  |  | 07 08                            |       |                            | 09 10 11 12 13 14 15 16 17 18 19 20 21 22 23 24 25 26 27 28 29 30 31 |              |           |             |  |                  |                                   |  |                  |                                |  |  |  |                                      |  |  |         |            |                   |    |  |
|                                                                                    | <b>Zimmer &amp; Appartements</b>             |                   |                             | @Preis auf andere Produkte kopieren |                                                           |  |                                  |  |                                  |       |                            |                                                                      |              |           |             |  |                  |                                   |  |                  |                                |  |  |  |                                      |  |  |         |            |                   |    |  |
|                                                                                    | <b>Packages</b>                              |                   | <b>Vorlage</b>              | Person(en)                          |                                                           |  |                                  |  |                                  | Preis |                            |                                                                      |              |           | Verpflegung |  |                  |                                   |  |                  | Extra(s)                       |  |  |  |                                      |  |  |         |            |                   |    |  |
| Verkaufsmanager                                                                    |                                              |                   | <b>Standard</b>             | $2 - 4$                             |                                                           |  |                                  |  | 86,00 EUR                        |       |                            |                                                                      |              | HP        |             |  |                  |                                   |  |                  |                                |  |  |  |                                      |  |  |         |            |                   |    |  |
| ೦೦                                                                                 | <b>Erweiterte Einstellungen</b>              |                   | <b>Sommer</b>               | $\overline{4}$                      |                                                           |  |                                  |  | 92,00 EUR                        |       |                            |                                                                      |              | <b>HP</b> |             |  |                  |                                   |  | <b>O</b> Details |                                |  |  |  |                                      |  |  |         |            |                   |    |  |
|                                                                                    |                                              |                   | <b>Template 10</b>          | $2 - 4$                             |                                                           |  |                                  |  | 211.00 FUR                       |       |                            |                                                                      |              |           | <b>HP</b>   |  |                  |                                   |  |                  | <sup><i>C</i></sup> l Kopieren |  |  |  |                                      |  |  |         | $\sqrt{2}$ |                   |    |  |

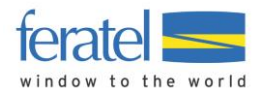

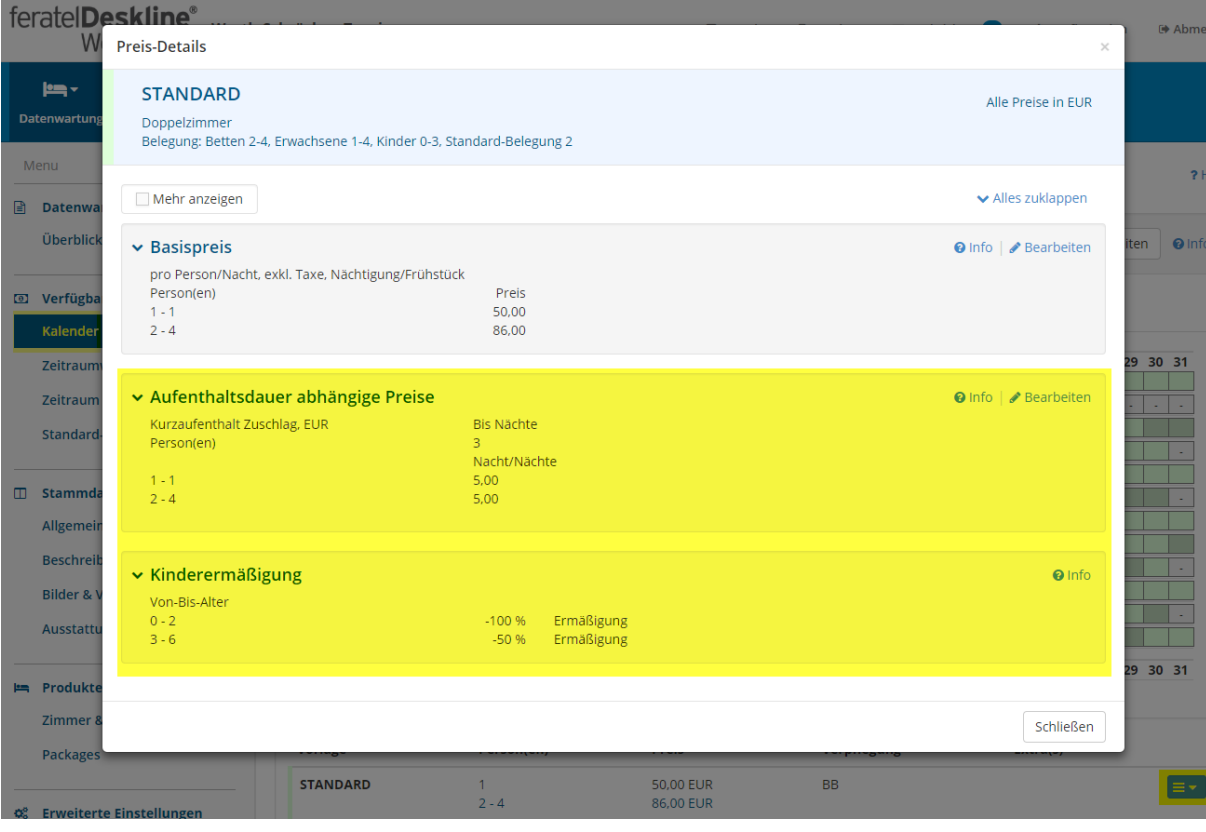

*Gewünschte Preiseinstellungen müssen in den Details der Standard-Preisvorlage des Produkts aufscheinen*

Im Bereich Standard-Einstellungen im zweiten Reiter **Anreiseregeln** findet sich noch eine relevante Einstellung: Nach welcher Logik soll der Mindestaufenthalt geprüft werden? Es existieren in der Branche zwei verschiedene Methoden. Entweder gilt für eine Buchung der längste Mindestaufenthalt, der an irgendeinem Tag der gesamten Aufenthaltsdauer hinterlegt ist, oder es gilt nur der Mindestaufenthalt, der am Anreisetag eingestellt ist. Im letzten Fall muss die Einstellung "Mindestaufenthalt vom Anreisetag" aktiviert werden. Die Logik, nach der Ihr Hotelprogramm arbeitet, finden Sie in diese[r Liste](http://interfaces.deskline.net/ota_interfaces_customer.php) (Spalte MinStay Logik) oder erfragen Sie direkt beim Anbieter.

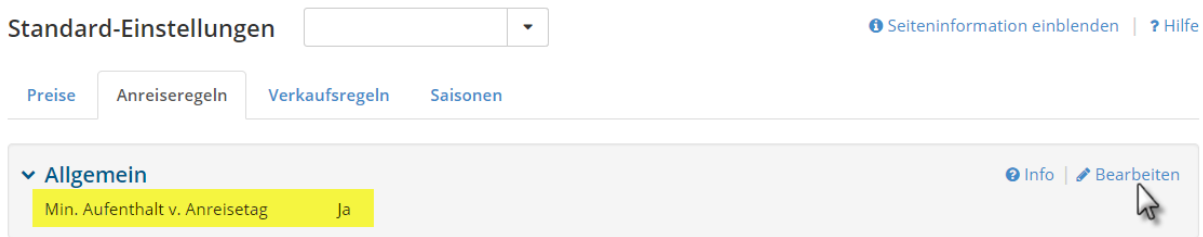

**Tipp**: Um sicher zu stellen, dass nur gebucht werden kann, wenn vom Hotelprogramm oder Channelmanager Daten geschickt werden, sollte man in den **Standardvorlagen der Anreiseregeln** aller Produkten im WebClient-Kalender die Wochentage der Anreise (und ggf. auch der Abreise) deaktivieren.

*Für jedes Produkt im WebClient Kalender > Anreiseregeln …*

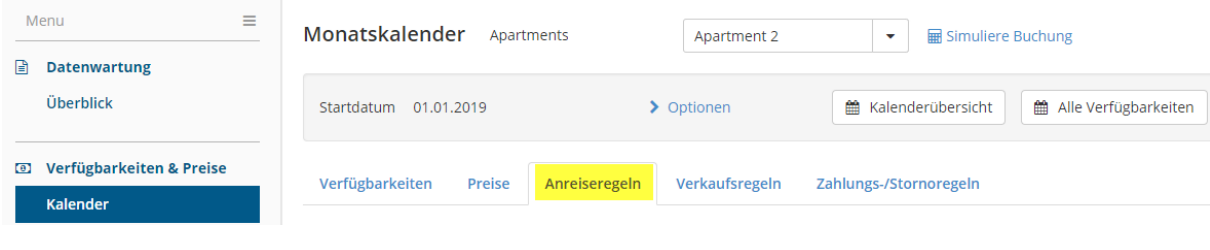

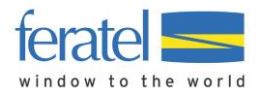

… *die Standard-Vorlage bearbeiten und alle Haken bei den Anreisetagen entfernen*

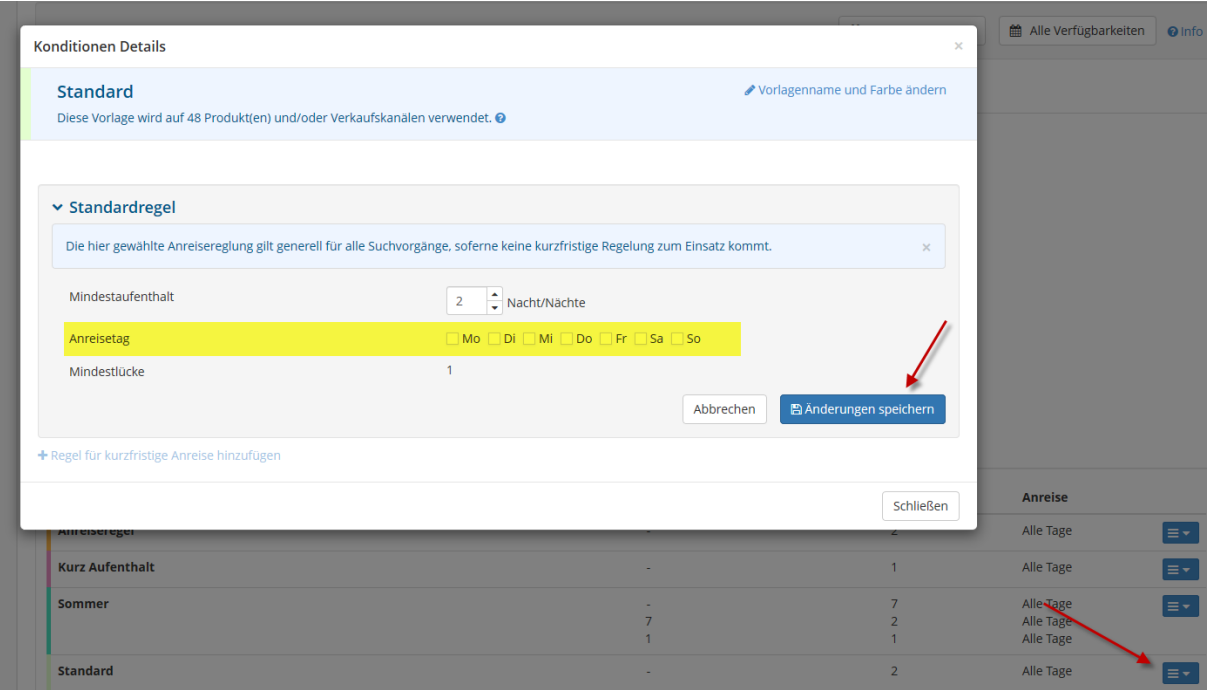

Sofern bei Ihnen sichtbar, spielt auch der Reiter **Verkaufsregeln** im WebClient-Kalender eine wichtige Rolle. Hier muss bei jedem Produkt in der Standard-Verkaufsvorlage der Verkaufsstatus buchbar eingestellt sein. Zuständig dafür ist der betreuende Tourismusverband. Die Buchbar-Einstellung kann auch noch bis nach dem Preisimport warten, vgl. weiter unten.

## <span id="page-6-0"></span>MAPPING – VERBINDUNG MIT HOTELPROGRAMM/CHANNELMANAGER

Damit die Übertragung der Daten funktioniert, muss im Hotelprogramm ein sogenanntes Mapping eingerichtet sein. Dieser eindeutige Schlüssel (Mapping-Code) verbindet das Zimmer in der Hotel-Software mit dem richtigen Zimmer in feratel Deskline.

Die Erstellung der Mapping Codes kann im WebClient automatisch erfolgen. Nützen Sie dafür die **Verbinden-Funktion** im Bereich Schnittstellen-Wartung.

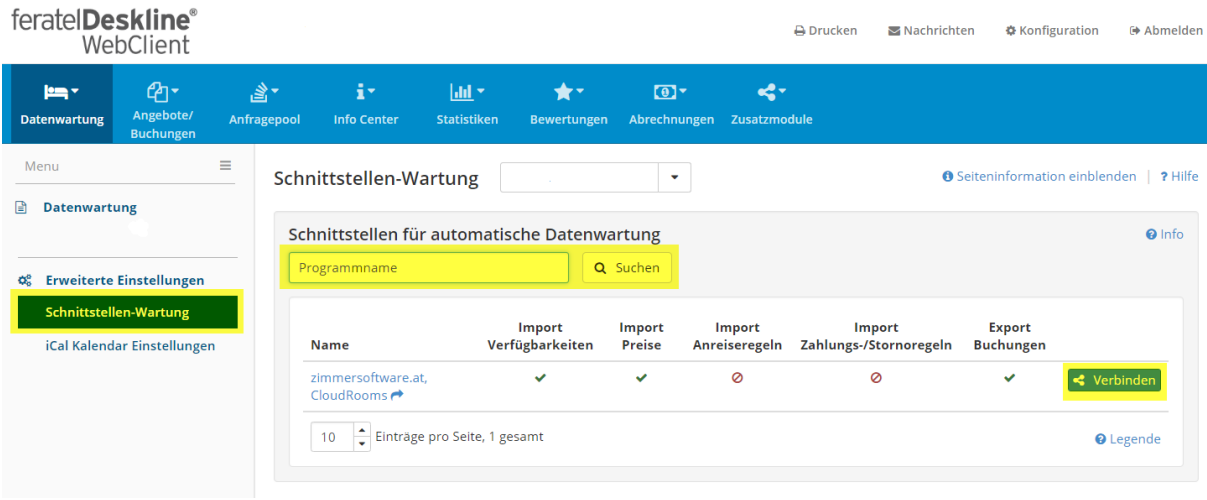

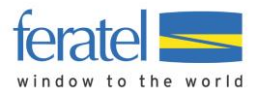

Alternativ wenden Sie sich bitte an Ihren zuständigen Tourismusverband. Bei Anfragen für Mapping-Codes ist es wichtig, dass Sie die genaue Adresse Ihres Betriebes, sowie den Namen des Hotelprogrammes oder Channelmanagers mit angeben.

**Merke**: Wird zukünftig im Hotelprogramm bzw. in feratel Deskline eine neue Zimmerkategorie oder Rate angelegt, muss für dieses neue Objekt wieder ein Schnittstellen-Mapping generiert werden.

## <span id="page-7-0"></span>**TESTEN**

Ist das Mapping erfolgt, starten Sie die Übertragung der Daten aus dem Hotelprogramm oder Channelmanager heraus. Hier ein Beispiel für den Preisimport:

*Ausgangsposition - nur eine (kontrollierte) Standard-Preisvorlage im Kalender des feratel WebClient*

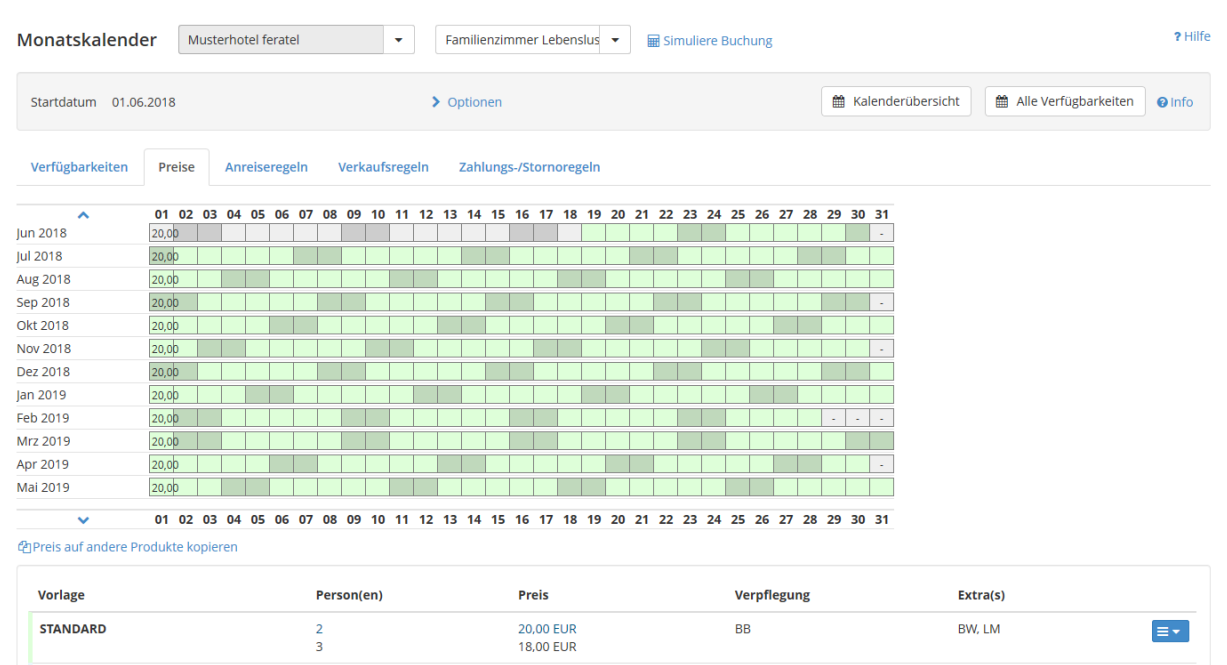

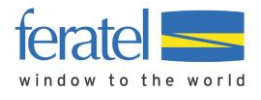

*Nach dem erfolgreichen Preisimport erscheinen in der Kalenderansicht der Schnittstellen-Warnhinweis (gelb hinterlegt) und neue Preisvorlagen* 

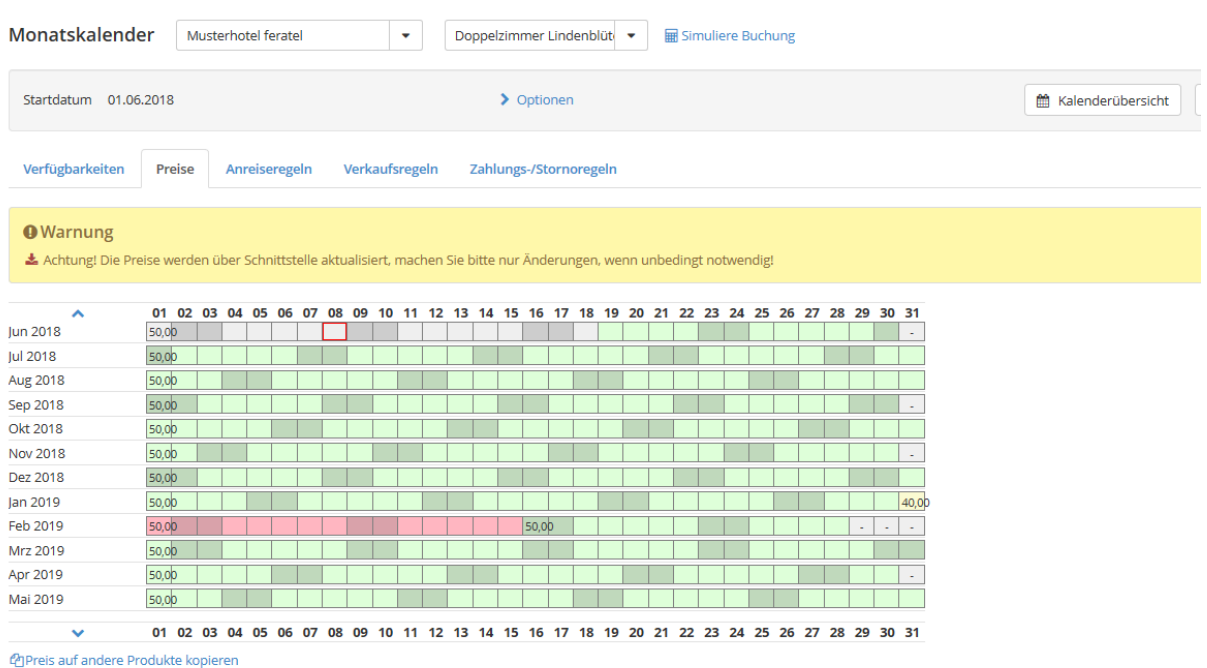

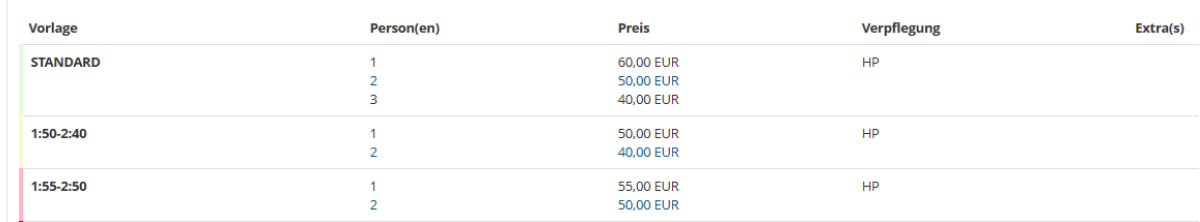

Da neue Preise über die Schnittstelle kamen, wurden zwei neue Preisvorlagen im System automatisch angelegt und im Kalender eingetragen. Die neuen Vorlagen bekommen per Zufall eine Farbe und einen automatisch generierten Namen (im Beispiel 1:55-2:59).

Nachdem die Preise das erste Mal importiert wurden, muss kontrolliert werden, ob alle Einstellungen für die Preisberechnung korrekt sind. Zum Testen der Preise bietet sich die Funktion "**Simuliere Buchung**" im Kalender des WebClient an.

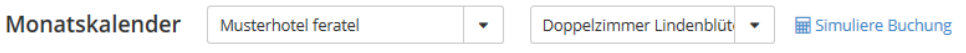

Testen Sie alle für Ihr Haus relevanten Varianten:

- verschiedene Belegungsstufen, mit/ohne Kinder
- unterschiedliche Vorausbuchungsfristen
- Preise in Abhängigkeit von der Aufenthaltsdauer
- Verpflegungsvarianten

Die Preise wurden zu Ihrer Zufriedenheit importiert? Dann kommt der finale Test: Ob Ihre Zimmer und Appartements buchbar sind und ob Buchungen korrekt an Ihr Hotelprogramm zurück übergeben werden, prüfen Sie am besten mit einer **"echten" Buchung** auf der Webseite der Region. Falls noch nicht geschehen, sollte dazu Ihr betreuender Tourismusverband die Buchbarkeit in den Standard-Verkaufsvorlagen der Zimmer einstellen. Wurden während der Einrichtung der Schnittstelle Leistungen oder Produkte deaktiviert? Dann sollten diese jetzt wieder aktiviert werden.

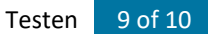

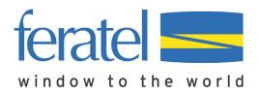

Vergessen Sie nicht, die gemachte Test-Buchung gleich wieder zu stornieren, damit keine Provisionsforderungen entstehen bzw. die Statistik nicht verfälscht wird.

**Hinweis**: Auch wenn die Bewegungsdaten wie Verfügbarkeiten, Preise und Konditionen jetzt automatisch aus Ihrem Hotelprogramm kommen, achten Sie bitte darauf, regelmäßig die **anderen Daten im feratel WebClient aktuell** zu halten. Dazu gehören insbesondere die Kontaktdaten (Webseitenadresse!), Bilder, Texte und Kriterien des Hauses und der Zimmer bzw. Appartements.